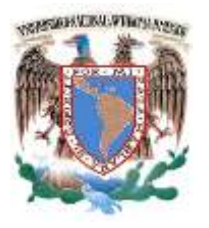

# **UNIVERSIDAD NACIONAL AUTÓNOMA DE MÉXICO**

FACULTAD DE INGENIERÍA

**PROGRAMA ÚNICO DE ESPECIALIZACIONES DE INGENIERÍA**

**CAMPO DE CONOCIMIENTO: INGENIERÍA CIVIL**

## **CARACTERIZACIÓN DE SUELOS POR MEDIO DE SISTEMAS DE INFORMACIÓN GEOGRÁFICA**

# **T E S I N A**

QUE PARA OPTAR POR EL GRADO DE:

**ESPECIALISTA EN GEOTECNIA**

P R E S E N T A:

**ING. ITZEL AKETZALLI SIMBRÓN JUÁREZ**

DIRECTOR DE TESINA: ING. HÉCTOR ALFREDO LEGORRETA CUEVAS

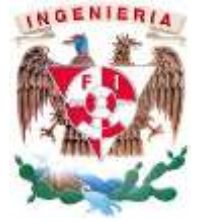

CIUDAD UNIVERSITARIA, CD.MX 2022

#### **Dedicatoria**

A mi familia

La conclusión de este trabajo ha sido gracias al Consejo Nacional de Ciencia y Tecnología (CONACyT-México) por la beca otorgada durante mi estancia en la especialidad.

A Vector Libre Ingeniería y Topografía (VLIT) por permitirme hacer uso de sus equipos para realizar el trabajo de campo y gabinete.

También a la Universidad Nacional Autónoma de México por haberme abierto las puertas al conocimiento crítico y científico, jamás dejare de agradecer lo mucho que me ha brindado. A todos mis profesores de la especialidad por trasmitir sus conocimientos y ayudarme a ser una mejor ingeniera. A los miembros del jurado y director de tesina Ing. Héctor Legorreta, les agradezco el tiempo y dedicación para corregir el trabajo final y fungir como evaluadores de mi trabajo.

Al departamento de geotecnia, en especial a la Ing. Araceli Sánchez por su apoyo brindado durante mi permanencia en la especialidad.

Finalmente, un agradecimiento muy especial a mi esposo Juan, mis padres Luz y Joel, mi hermano Emiliano, mis suegros Anita y Ray, y el resto de toda mi familia por apoyarme y creer en mí.

#### **Contenido**

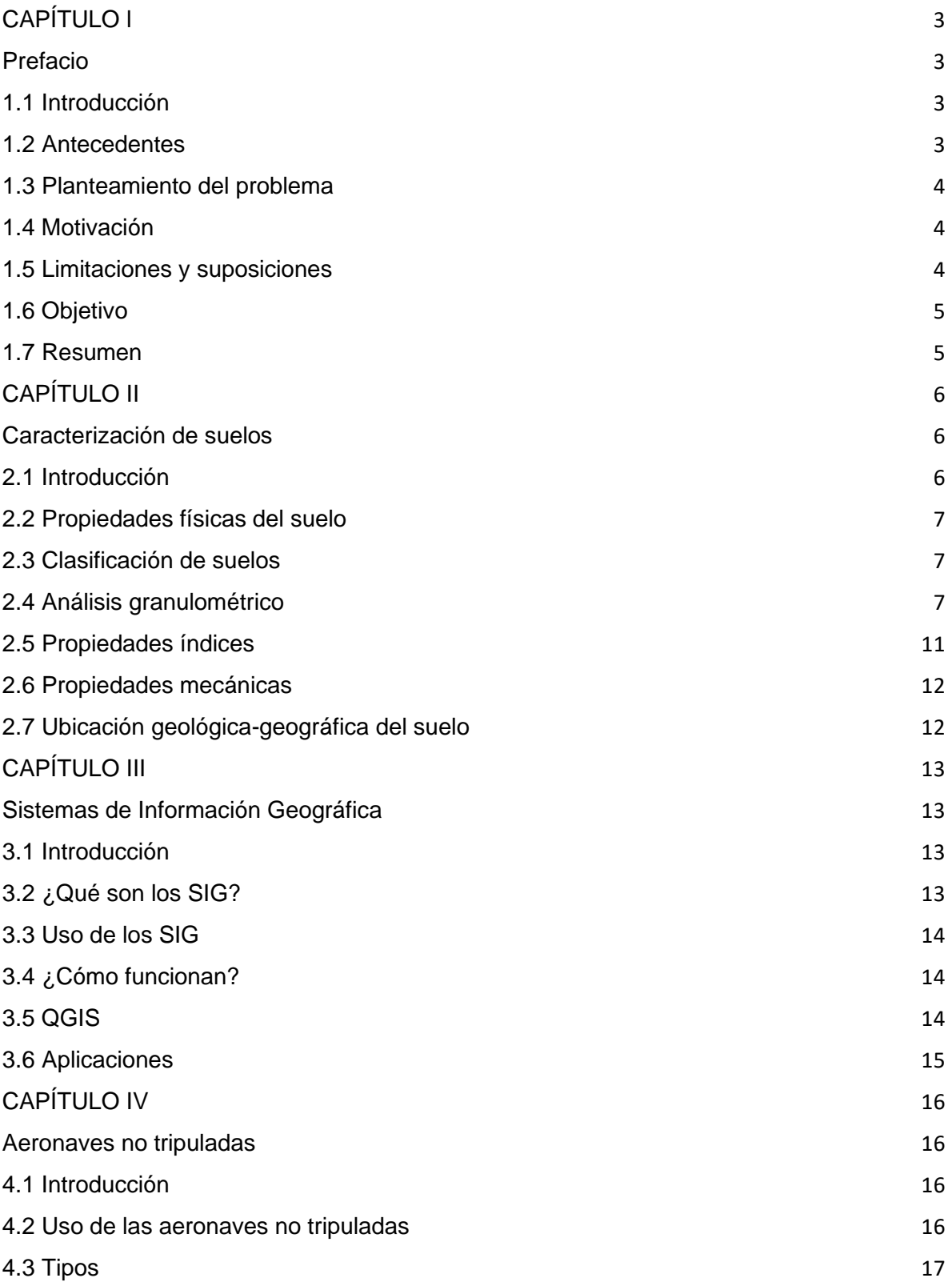

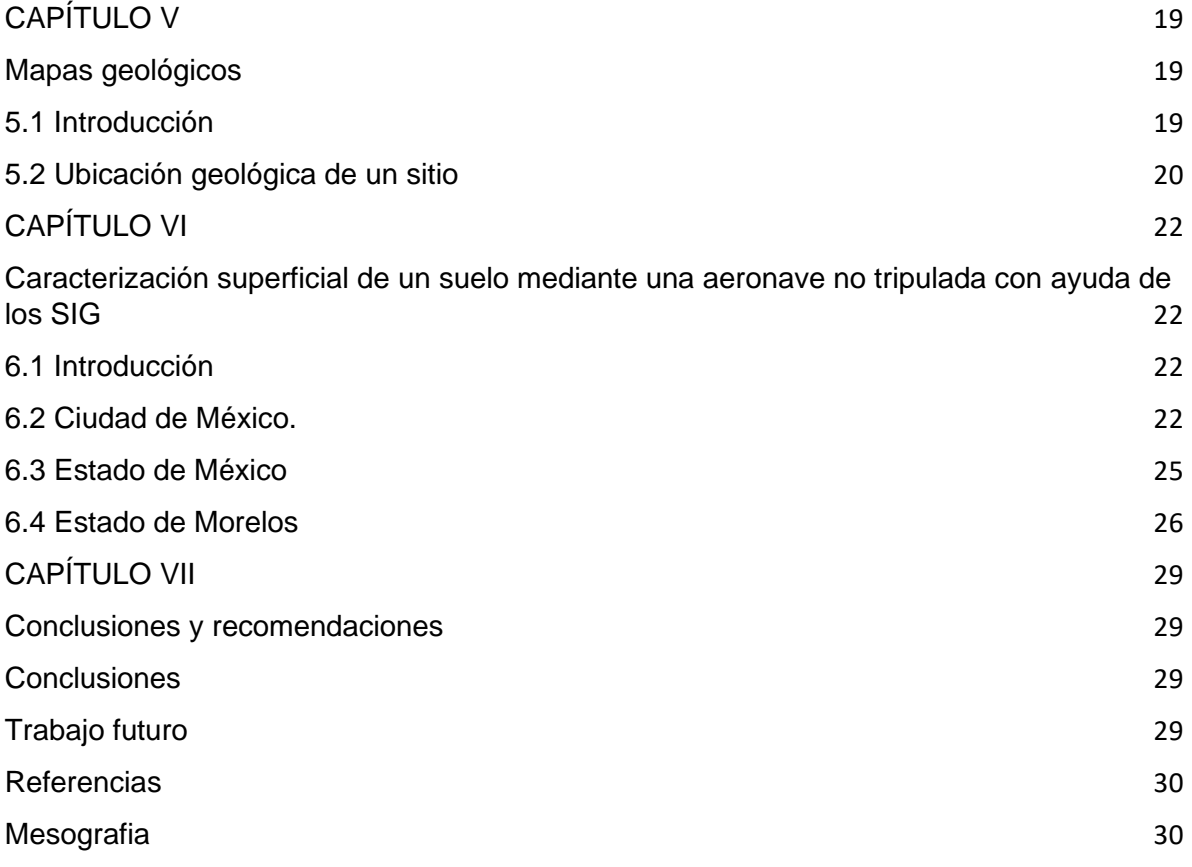

## **CAPÍTULO l**

### <span id="page-5-1"></span><span id="page-5-0"></span>**Prefacio**

"*El éxito es fácil de obtener, lo difícil es merecerlo*"

Albert Camus

#### <span id="page-5-2"></span>**1.1 Introducción**

La geotecnia es una rama de la Ingeniería civil y geológica, debido a que estudia y analiza la interacción entre la construcción y el suelo (o macizo rocoso).

El Ingeniero especialista en geotecnia tiene como objetivo final proporcionar un modelo geológico-geotécnico, que es una idealización del depósito de suelo (o macizo rocoso) de acuerdo a sus propiedades físicas e índice.

Para obtener un adecuado modelo geológico-geotécnico, es necesario que el especialista realice una primera visita de campo para hacer un reconocimiento del lugar y comenzar hacer una caracterización del suelo o macizo rocoso.

La caracterización es de vital importancia ya que es la base de todo el trabajo que se va a realizar.

Para la caracterización del suelo (o macizo rocoso), se propone en el siguiente trabajo utilizar aeronaves no tripuladas con la finalidad de que el especialista pueda obtener ayudas visuales y hacer una caracterización más amplia. Además de recurrir a mapas y softwares.

#### <span id="page-5-3"></span>**1.2 Antecedentes**

Debido al avance tecnológico en los últimos años, se pueden acudir a nuevos recursos, esto no quiere decir que no se requiera a personal calificado. La tecnología requiere de un manejo adecuado y se necesitan a los especialistas para hacer una interpretación adecuada de lo obtenido.

Con ayuda de las aeronaves no tripuladas se obtiene un panorama más amplio del lugar a caracterizar e incluso lugares de difícil acceso.

### <span id="page-6-0"></span>**1.3 Planteamiento del problema**

Durante la visita de campo a un área de estudio, es necesario realizar una caracterización del suelo o macizo rocoso, por lo que es necesario que acuda el ingeniero especializado. En esta etapa, depende mucho de la percepción, experiencia y apreciación del ingeniero. A pesar de que se ocupan elementos auxiliares como las fotografías, recolección de muestras, datos de proyectos similares, etc., algunas veces no es suficiente para recabar la información necesaria. Además, este proceso conlleva días de trabajo, lo cual puede traer como consecuencias el paro o retraso de la obra.

#### <span id="page-6-1"></span>**1.4 Motivación**

Se propone usar mapas, software libre y modelos 3D para una caracterización de suelos más amplia y rápida de la zona de interés, con ayuda de sistemas de información geográfica y aeronaves no tripuladas.

## <span id="page-6-2"></span>**1.5 Limitaciones y suposiciones**

Las aeronaves no tripuladas tienen algunos limites, uno de ellos es que, para poderlos utilizar como ayuda visual, es necesario que el lugar a caracterizar este lo más limpio posible (libre de maleza).

Las aeronaves no tripuladas tienen un costo alto y en zonas urbanas se requiere cumplir con algunos permisos para hacer usos de ellas.

El resultado obtenido depende de la interpretación del especialista.

### <span id="page-7-0"></span>**1.6 Objetivo**

El principal objetivo de este trabajo es que el ingeniero especializado pueda hacer una caracterización superficial de un suelo o macizo rocoso, con ayuda de una aeronave no tripulada y mapas geológicos en un menor tiempo.

También a facilitar la ubicación de zonas con riesgo geológico que pudieran afectar el avance del proyecto a realizar.

#### <span id="page-7-1"></span>**1.7 Resumen**

El primer capítulo explica muy brevemente que es la geotecnia, el trabajo del especialista en esta rama y el objetivo de este trabajo.

En el segundo capítulo se habla de importancia de la caracterización de suelos, sus propiedades físicas, índice y mecánicas.

Por otra parte, el capítulo tercero habla sobre los sistemas de información geográfica (SIG), ¿Qué son?, ¿Para qué sirven?, ¿Qué información brindan?, etc.

Así mismo, el capítulo cuatro nos da una explicación sobre el tipo y usos de las aeronaves no tripuladas.

El capítulo cinco brinda información sobre el uso y búsqueda de las cartas geológico-mineras.

Después, el capítulo seis es dedicado a la caracterización de un suelo de forma muy superficial con ayuda de aeronaves no tripuladas y cartas geológicas

Finalmente, el capítulo siete contiene las conclusiones, recomendaciones y trabajo futuro de este trabajo.

## **CAPÍTULO II**

### <span id="page-8-1"></span><span id="page-8-0"></span>**Caracterización de suelos**

"*La enfermedad del ignorante es ignorar su propia ignorancia"*

Bronson Alcott

#### <span id="page-8-2"></span>**2.1 Introducción**

Los suelos se caracterizan mediante sus propiedades físicas**,** índice y mecánicas**.** 

Es de vital importancia delimitar la zona de estudio, hacer visitas de campo y pruebas de laboratorio (Fig. 1).

La caracterización de un suelo consiste en describir sus cualidades a grandes rasgos, esto ayudara a asignarle una clasificación y así poder conocer su comportamiento a mayor profundidad, siempre y cuando esto se realice de una forma adecuada, sin embargo, el suelo no es homogéneo y puede cambiar de un momento a otro.

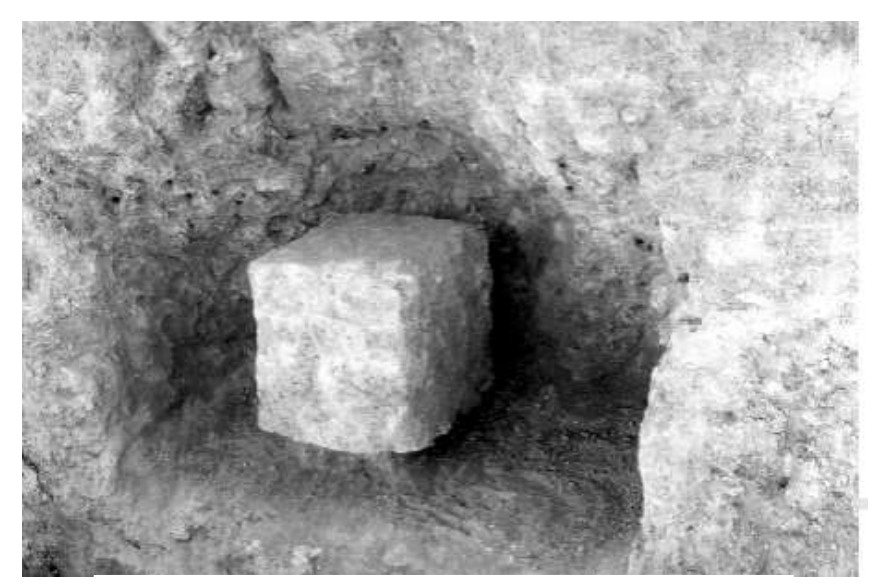

Figura 1. Obtención de una muestra para pruebas de laboratorio. Recuperado de https://normas.imt.mx/

### <span id="page-9-0"></span>**2.2 Propiedades físicas del suelo**

Las propiedades físicas de un suelo nos empiezan a dar una idea del tipo de suelo que se tiene, algunas de ellas son la textura, color, estructura, tamaño de partículas e incluso la ubicación geológica-geográfica de la zona de estudio.

## <span id="page-9-1"></span>**2.3 Clasificación de suelos**

El Sistema Unificado de Clasificación de Suelos (SUCS) es el sistema de clasificación de suelos usado en el campo de la ingeniería en México para describir algunas propiedades físicas y el tamaño de las partículas de un suelo.

El Sistema Unificado de Clasificación de Suelos (SUCS) es el sistema de clasificación de suelos usado en el área de geotecnia para describir el tamaño de las partículas y los límites de consistencia de un suelo. Este sistema puede ser aplicado a la mayoría de los materiales sin consolidar y se representa mediante un símbolo conformado por letras.

## <span id="page-9-2"></span>**2.4 Análisis granulométrico**

Un análisis granulométrico consiste en determinar la relación entre los tamaños de partícula y el porcentaje de la masa total que representa cada porción de un mismo tamaño.

El análisis granulométrico es la separación o distribución por tamaño de las partículas presentes en una muestra de suelo. El principal objetivo es la clasificación del suelo, en algunos casos en el campo de la construcción, también se ocupa para obtener una buena predicción sobre el movimiento de agua sobre el suelo.

Para poder realizar el análisis se debe adquirir una muestra del suelo de la zona de estudio, esta debe ser lo más representativa posible, el principal objetivo es tener una muestra intacta. Para hacer la toma de muestra se utiliza la técnica conocuarteo.

El cono-cuarteo es una de las técnicas que más se implementa para tomar una muestra, este método consiste en formar un medio cono invertido, con ayuda de palas. Este medio cono debe de formarse paleando de abajo hacia arriba en varias ocasiones, hasta formar un stockpile (medio cono invertido) lo más homogéneo posible como se observa en la Figura 2.

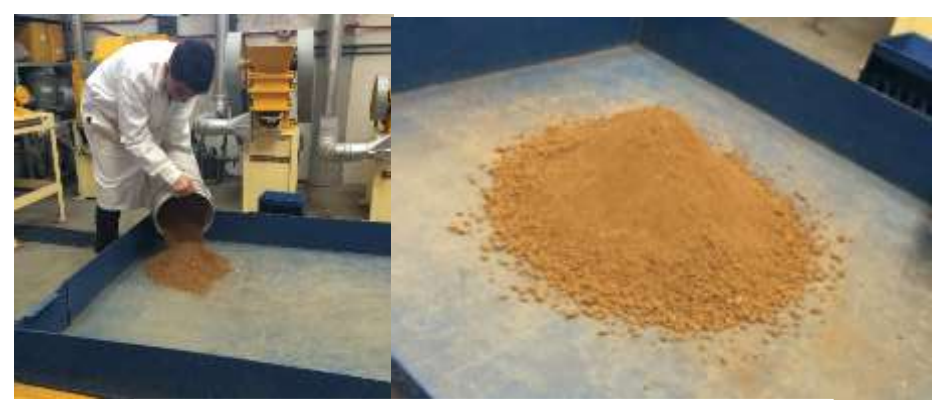

Figura 2. Medio cono invertido.

Posteriormente con ayuda de una varilla (Figura 3), se comienza a dar vueltas desde la punta del medio cono, en forma vertical hasta obtener un medio cono truncando o la forma de un pastel.

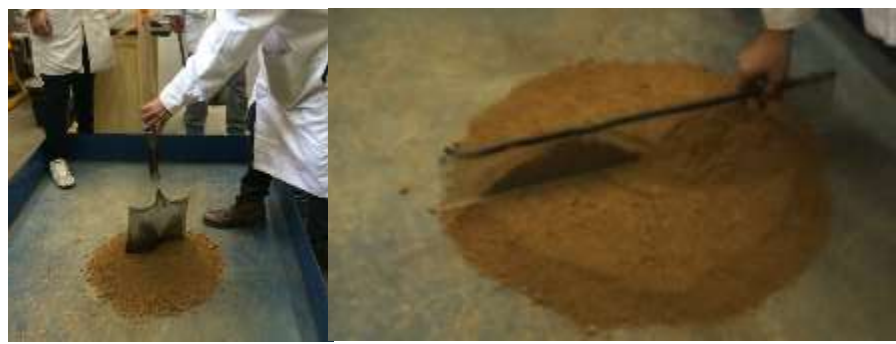

Figura 3. Medio cono invertido truncado.

Después se divide en cuatro partes iguales y se desechan dos cuartas partes, estos cuartos deben ser uno contrario del otro como se observa en la Figura 4.

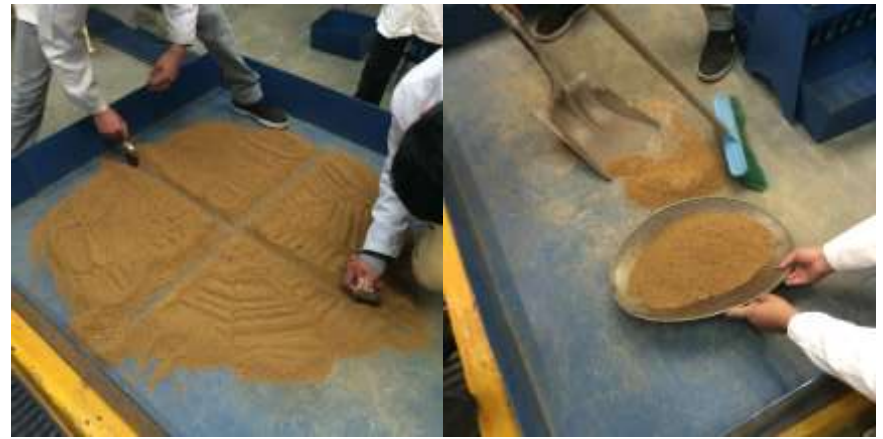

Figura 4. División en cuatro partes.

Con las dos cuartas partes que quedaron se vuelve hacer todo el procedimiento desde el inicio hasta obtener otros dos cuartos, ahora se toman los cuartos contrarios. Esta técnica se repite mínimo cinco veces para asegurar una buena homogenización.

Para realizar el análisis granulométrico, se hace pasar la muestra a través del Rot-Tap, el cual está compuesto por tamices (mallas) o cribas de diferentes tamaños (Figura 5). Por lo general se manejan de 3 a 4 tamices para el análisis granulométrico se suelos. El Rot-Tap trabaja con un movimiento oscilatorio y vibraciones que ayudan a separar las partículas por tamaños.

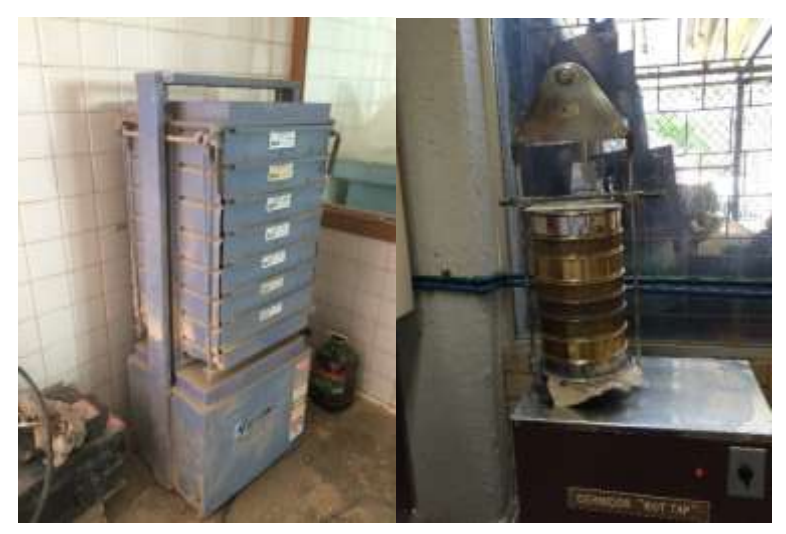

Figura 5. Rot-Tap.

Después de tener seleccionadas y colocadas las mallas en el Rot-Tap, se vierte la muestra y comienza el proceso de cribado, donde se divide la muestra por tamaños de partículas, quedando en la parte superior de la criba el retenido (partículas gruesas) o acumulado positivo, lo que queda por debajo es el acumulado negativo y las partículas que quedan en el tamiz ciego (base) son partículas finas.

Finalmente se retira el mineral retenido de cada tamiz, procurando no dejar alguna partícula, se pesa la masa retenida y se pone dentro de un recipiente o bolsa para tener un control adecuado por si requiere utilizar de nuevo la muestra.

Cabe mencionar que la muestra antes de ser llevada por este proceso no presente humedad, debido a que se pueden formar conglomerados, lodos y pérdidas de material. Esto podría arrojar datos erróneos durante el análisis.

Una vez obtenidos los resultados del procedimiento anterior, se inicia con los cálculos matemáticos para obtener el análisis granulométrico y un balance de masa.

A continuación, se muestran algunas imágenes (Figura 6) de este procedimiento, así como, una tabla y una gráfica (Figura 7) de un ejercicio que se hizo, solo de forma representativa.

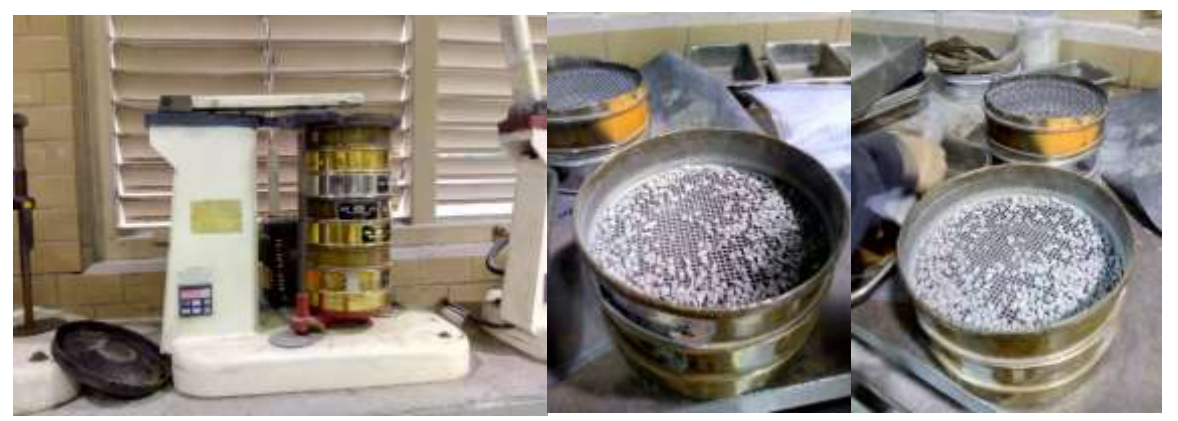

Figura 6. Imágenes representativas.

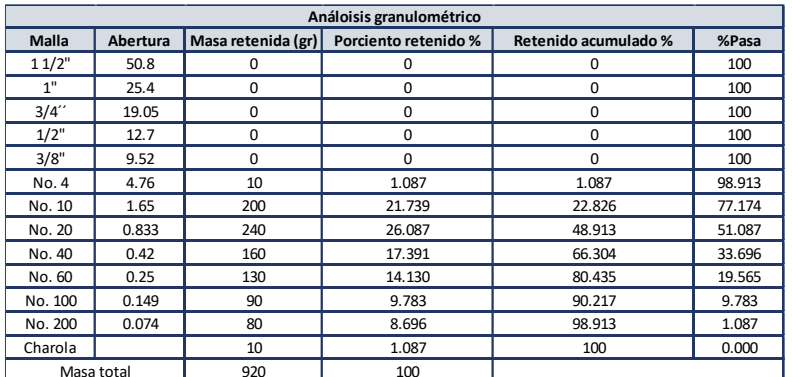

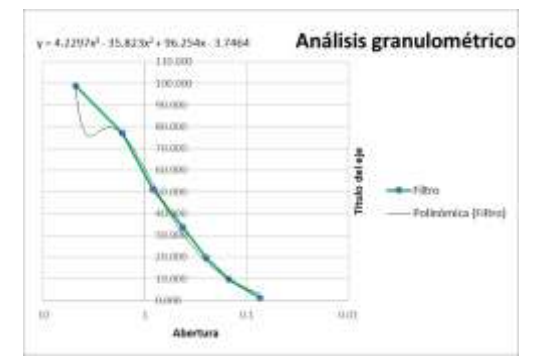

Figura 7. Tabla y gráfica.

Donde el porciento retenido (%R) se calcula con la siguiente formula:

%R = 
$$
\frac{\text{masa retenida en la criba}}{\text{masa total}}
$$
 x 100%

Para el retenido acumulado se utiliza la siguiente ecuación:

$$
\%Ac = \sum_{i}^{n} %
$$

La siguiente tabla muestra el tamaño de partículas para suelos.

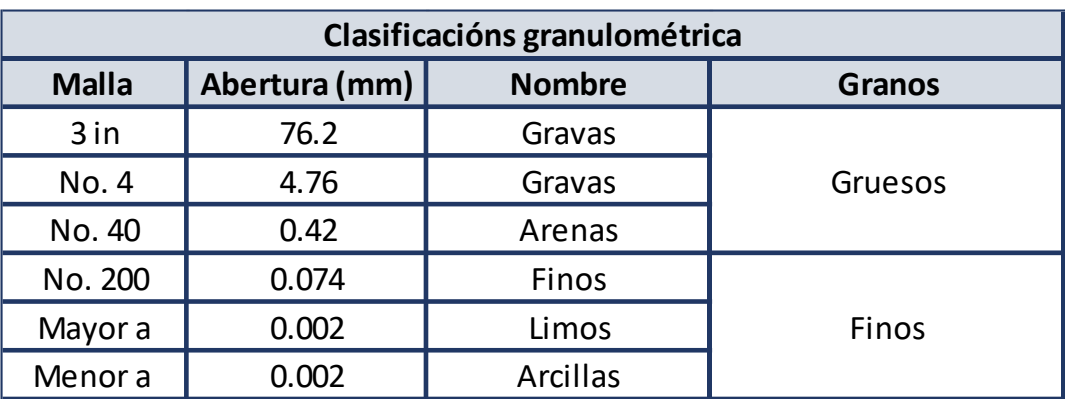

Tabla 1

#### <span id="page-13-0"></span>**2.5 Propiedades índices**

Son propiedades cuantitativas, hay una relación entre las tres fases. Algunas de ellas son:

- Relación de vacíos (Es la cantidad de huecos que hay con respecto a los sólidos y vacíos)
- Grado de saturación (Indica la cantidad de agua que existe en el volumen de vacíos)
- Contenido de agua (Es el peso del agua entre el peso de solidos)
- Porosidad (Huecos en la muestra)
- Peso volumétrico

### <span id="page-14-0"></span>**2.6 Propiedades mecánicas**

En el caso de las propiedades mecánicas se requiere de una muestra inalterada (muestra testigo), debe conservar su estructura y contenido de agua natural. Algunas propiedades son:

- Resistencia
- Deformabilidad
- Permeabilidad

## <span id="page-14-1"></span>**2.7 Ubicación geológica-geográfica del suelo**

La ubicación espacial del área a caracterizar es de vital importancia, ya que, con ayuda de cartas geológicas, mapas topográficos e imágenes satelitales, se puede hacer una caracterización o por lo menos una idealización del terreno, previa a la visita de campo. Al recurrir a estas herramientas se puede obtener información general sobre la geología e incluso ubicar riesgos geológicos importantes.

## **CAPÍTULO III**

## <span id="page-15-1"></span><span id="page-15-0"></span>**Sistemas de Información Geográfica**

"Siempre son las dificultades del tamaño de los intentos"

Antonio de Solís

## <span id="page-15-2"></span>**3.1 Introducción**

Los sistemas de Información Geográfica son muy útiles siempre y cuando se usen de una forma adecuada, pueden brindarnos mucha información solo si se sabe interpretar, por ello es necesario comprender ¿Qué son?, ¿Cómo funcionan?, ¿Cómo se usan?, ¿Para qué sirven?, ¿Para que los quiero?, etc.

La utilización de este tipo de herramientas le permite al ingeniero tener un panorama más amplio y rápido de un sitio o región, para lo cual se plantea la utilización de vehículos no tripulados; no obstante, hoy día existe una cantidad muy grande de fotografías satelitales históricas. En este sentido, la superposición de varias fotos de un sitio nos puede dar idea de la evolución y temporalidad de una condición particular (erosión, depositación, desestabilización, deslizamientos, deforestación, etc).

## <span id="page-15-3"></span>**3.2 ¿Qué son los SIG?**

Los SIG (Sistemas de Información Geográfica) son un sistema de hardware, software y procesos para facilitar el manejo, manipulación, análisis, modelado, representación y salida de datos especialmente referenciados para resolver problemas de planificación y gestión. (NCGIA, 1990).

Se anexan dos definiciones más que nos dicen que son los SIG.

- Tipo especializado de base de datos con capacidad de manejar datos geográficos (espacialmente referenciados) y que se pueden representar como imágenes. (administracionelectronica.gob.es)
- Conjunto de mapas de la misma porción del territorio donde un lugar concreto tiene la misma localización en todos los mapas incluidos en el

sistema, sobre la que se aplica una tecnología para resolver problemas territoriales. (administracionelectronica.gob.es)

Es necesario saber que existen aspectos fundamentales dentro de los SIG, toda información es real y está representado en la superficie de la tierra. Los SIG tienen una componente espacial, temática y temporal.

## <span id="page-16-0"></span>**3.3 Uso de los SIG**

Este tipo de sistemas facilitan la visualización de los datos obtenidos plasmados en un mapa, con la finalidad de reflejar y relacionar fenómenos geográficos, como mapas de carreteras, poblaciones, ríos hasta parcelas agrícolas. También, permite realizar las consultas y representar los resultados en entornos web y dispositivos móviles, haciendo su uso muy accesible, resolviendo problemas de planificación y gestión geográfica.

## <span id="page-16-1"></span>**3.4 ¿Cómo funcionan?**

Loa SIG reúnen información de la tierra como una colección de capas temáticas que pueden relacionarse geográficamente. Estos funcionan con dos tipos fundamentales de información: el modelo vectorial y raster.

- En el modelo vectorial los datos están representados por un sistema de coordenadas (x, y) que pueden ser representadas como latitud/longitud.
- En el modelo raster los mapas están representados por pixeles. A cada celda se le asigna un valor que representa un elemento particular del mapa.

## <span id="page-16-2"></span>**3.5 QGIS**

QGIS es un Sistema de Información Geográfica (SIG) de Código Abierto licenciado bajo GNU - General Public License. QGIS es un proyecto oficial de Open Source Geospatial Foundation (OSGeo). Corre sobre Linux, Unix, Mac OSX, Windows y Android y soporta numerosos formatos y funcionalidades de datos vector, datos ráster y bases de datos. [\(https://www.qgis.org\)](https://www.qgis.org/)

#### <span id="page-17-0"></span>**3.6 Aplicaciones**

Los SIG se pueden utilizar en distintas áreas como son: Infraestructura, topografía, cartografía, información de rutas, agricultura de precisión, ambiental, reservas naturales, seguridad, medicina, entre otras.

Los Sistemas de Información Geográfica tienen otras aplicaciones como son Catastro, esta es una aplicación relativamente "nueva" (se hace mediante el uso de DRONES).

Una aplicación más, es en el área de la minería o la explotación de recursos naturales para el cálculo de volúmenes, reservas y avances.

Otro ejemplo más de la utilización de los SIG, es el mapamundi de riesgo de deslizamiento casi instantáneo de la NASA, que para el geotecnista puede servir de referencia para ubicar zonas inestables.

Adicionalmente, en la geotecnia los SIG, nos pueden brindar información preliminar sobre la caracterización y zonificación de un lugar, también nos permiten observar y analizar los cambios en un sitio y el monitoreo de algún riesgo geológico. En capitulo VI se muestran ejemplos de la utilización de los SIG con ayuda de una aeronave no tripulada.

## **CAPÍTULO IV**

#### <span id="page-18-1"></span><span id="page-18-0"></span>**Aeronaves no tripuladas**

"El trabajo es el único capital no sujeto a quiebras"

La Fontaine

#### <span id="page-18-2"></span>**4.1 Introducción**

Sistemas de Aeronave Pilotada a Distancia, RPAS.

Un Vehículo Aéreo no Tripulado (UAV: Unmanned Aerial Vehicle) es controlado autónomamente o mediante planes de vuelo programados.

Debido al avance tecnológico cada vez es más común su uso, para distintas actividades como la ingeniería, comercio, turismo, etc.

#### <span id="page-18-3"></span>**4.2 Uso de las aeronaves no tripuladas**

Las aplicaciones de este tipo de vehículos se vuelven más comunes en tareas que implican algún tipo de dificultad o riesgo, como son la identificación de riesgos geológicos, la detección de incendios, la identificación de manchas de petróleo en el mar, el seguimiento del tráfico, etc. Sin embargo, también se usas de complemento en actividades como levantamientos topográficos, prospección minera, agricultura de precisión, etc (Fig. 8).

Existen otros usos como el comercio, turismo, arte, seguridad, etc.

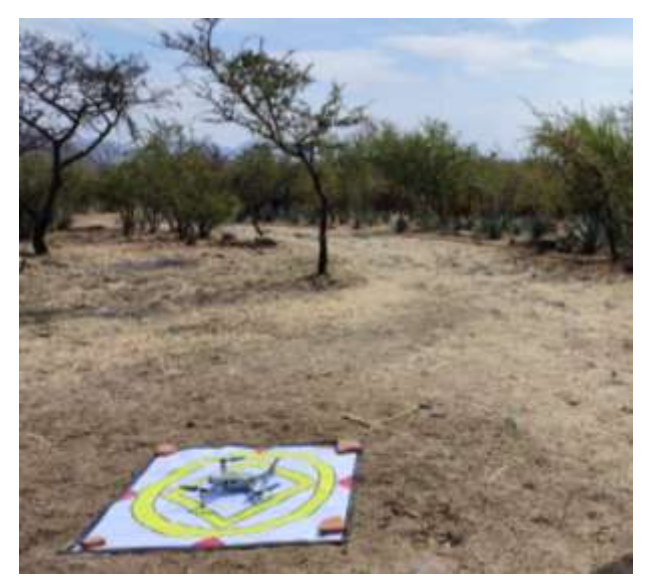

Figura 8. Uso de un Drone.

### <span id="page-19-0"></span>**4.3 Tipos**

En la actualidad la principal clasificación de drones está en función de la forma de sostenerse en el aire. Se clasifican en dos tipos:

> • Drones de ala fija (Fig. 9). Estas aeronaves necesitan de una velocidad de vuelo inicial para que se puedan sustentar en el aire. No son capaces de realizar un despegue por si solos, sino que necesitan de una persona o mecanismo que los lance. Estéticamente son lo más parecido a un avión normal. La aerodinámica de este tipo de drones les ofrece una gran autonomía de vuelo; son capaces de estar varias horas volando, por lo que son ideales para sobresolar y mapear grandes superficies. (https://iberfdrone.es)

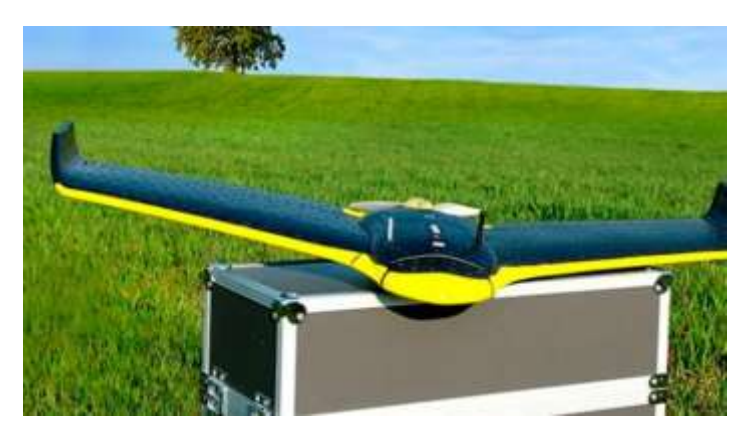

Figura 9. Drone de ala fija. Recuperado de https://surveyrental.com

• Drones de ala rotatorio o multirrotores (Fig. 10). Son las aeronaves no tripuladas más conocidas y vendidas en el mercado. Estos drones consiguen la sustentación gracias a las hélices que llevan incorporadas en los extremos de cada brazo. Cada hélice está impulsada por un motor y permite una gran estabilidad durante el vuelo. A diferencia de los drones de ala fija, los multirrotores pueden permaneces quietos sobrevolando en un mismo sitio. Dentro de los drones de ala rotatoria, podemos organizarlos en subcategorías según el número de brazos o motores con los que cuentan. [\(https://iberfdrone.es\)](https://iberfdrone.es/)

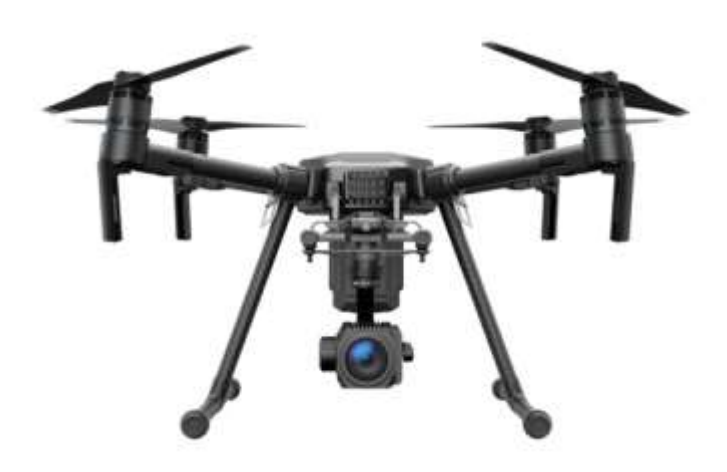

Figura 10. Drone multirrotor. Recuperado de https://surveyrental.com

## **CAPÍTULO V**

#### <span id="page-21-1"></span><span id="page-21-0"></span>**Mapas geológicos**

"Cuantas menos necesidades tengas, más libre serás*"*

César Cantú

#### <span id="page-21-2"></span>**5.1 Introducción**

Los mapas geológicos o carta geológico-minera reúnen información, los aspectos más importantes y de interés para el sector minero, por lo que contiene una base básica para el análisis, la interpretación y la selección de áreas susceptibles de prospección y exploración minera a nivel regional e incluso local. Sin embargo, a pesar de que este tipo de cartas están enfocadas al sector minero, son de gran ayuda para el área de geotecnia, ya que brindan información para hacer un primer acercamiento y reconocimiento del lugar a caracterizar, así como la identificación de algún riesgo geológico importante.

Estas cartas son confiables ya que cada carta incluye información georreferenciada en fisiografía, litoestratigrafía, estructural, de alteraciones y de yacimientos minerales. La primera etapa de trabajo de gabinete consiste en la recopilación, integración y reinterpretación de la información geológica existente; posteriormente la interpretación de imágenes de satélite en forma digital, un periodo de investigación y trabajos de campo. El resultado es supervisado y validado por Comités especializados, antes de la digitalización y edición finales.

Estas cartas tienen dos presentaciones básicas:

- Escala 1:250 000
- Escala 1:50 000

## <span id="page-22-0"></span>**5.2 Ubicación geológica de un sitio**

Las cartas geológico-minera son de accesible acceso, son públicas y se encuentran en [http://www.sgm.gob.mx/cartas/Cartas\\_Ed.jspson,](http://www.sgm.gob.mx/cartas/Cartas_Ed.jspson) donde se clasifican por estado, nombre de la carta, clave y año (Fig. 11).

|            |                    | Cartas Geológico-Mineras y Geoquímicas Escala 1:250,000 |                                                                  |             |
|------------|--------------------|---------------------------------------------------------|------------------------------------------------------------------|-------------|
|            |                    |                                                         |                                                                  |             |
| ciave      | Nombre de la Carta | Estado                                                  | Cooquimica editada por elernento                                 | Año         |
| 日心甘        | Acapulco           | <b>Guerrero</b>                                         | As, As, Bo, Co, Cu, Fe, Mn, Pb, Sb, Zn                           | 2000        |
| $102-3$    | Agua Prieta        | Chihuahua, Sonora                                       | As Au, Ba, Bi, Co, Cu, Pb, Sb, Sn, Zn                            | 2003        |
| FILB.      | Anuancalientes     | Zecatocas, Aguascalemtes, Jalisco                       | As, Au, Ba, Co. Cu. Fe, Mn, Mo, P, Pb, Sb,<br>56.U.W.2n1         | 1998        |
| 町6-2-5     | Bahia Ascensión    | Quintana Roo                                            |                                                                  | 2006        |
| HI3-7      | Buenaventura       | Chihuahua                                               | Ag, As, Au, Cd, Co, Cu, Mn, Mo, P, Pb, Sb, 1998<br>Te. U. W. Zn. |             |
| $1472 - 4$ | Caborca            | Sonora                                                  | Ag, Au, Ba, Cu, Mn, Pb, Sb, W, Zn.                               | 2002        |
| E15.6.TE   | <b>Califon</b>     | Warship Caponichia                                      | As Co Co En Div 7n                                               | <b>TOOL</b> |

Figura 11. Búsqueda de Cartas Geológicas. Recuperado de http://www.sgm.gob.mx/cartas/Cartas.

Si se requiere ubicar una zona geológica, es necesario conocer algunos datos del proyecto para tener un primer acercamiento, Se debe conocer el estado donde se encuentra el proyecto, si existen poblaciones cercanas, alguna carretera o algún rio relevante, para ubicar más rápidamente el punto de interés y cerciorarnos que realmente este adecuado este primer acercamiento.

A continuación, se presenta una imagen de una carta geológico-minera con clave E14-2, correspondiente a la Ciudad de México del año 2002.

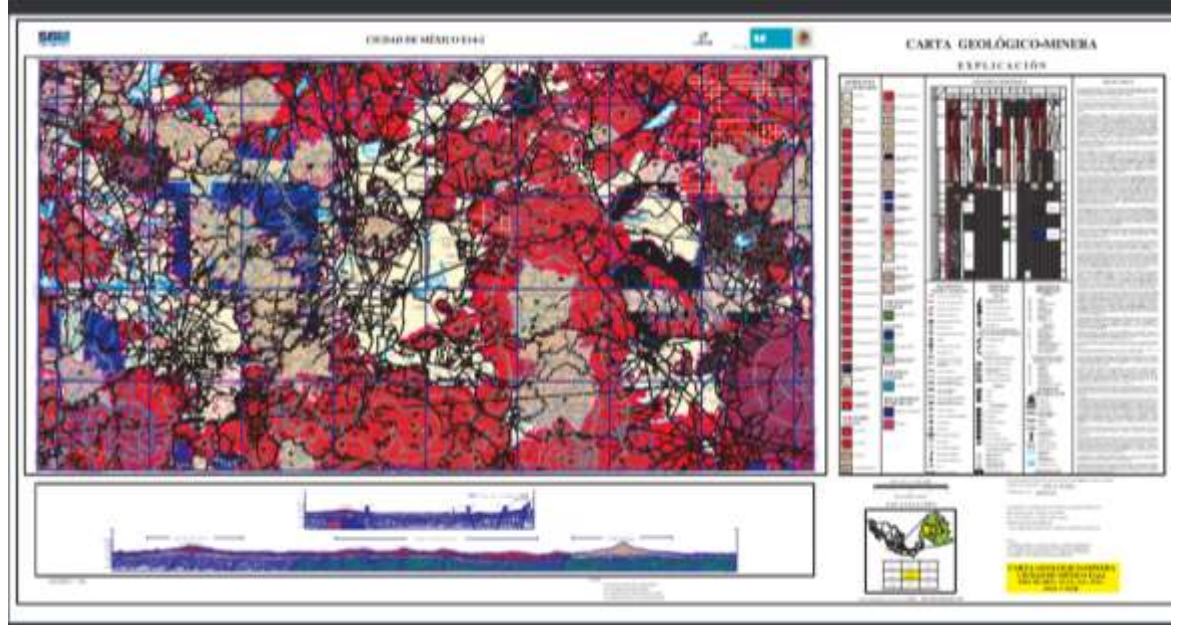

Figura 12. Carta Geológica E14-2. Recuperado de http://www.sgm.gob.mx/cartas/Cartas.

La carta geológico-minera mostrada en la imagen, contiene del lado derecho la litología, en la parte inferior derecha la ubicación de la zona que le corresponde a la carta dentro de la República Mexicana, la escala, orientación, etc.

## **CAPÍTULO VI**

### <span id="page-24-1"></span><span id="page-24-0"></span>**Caracterización superficial de un suelo mediante una aeronave no tripulada con ayuda de los SIG**

"El hombre superior es modesto en el hablar, pero abundante en el obrar"

Confucio

#### <span id="page-24-2"></span>**6.1 Introducción**

Con la finalidad de hacer una caracterización del suelo, se presenta un primer acercamiento, que brinda información de forma general sobre el tipo de suelo que se tiene en la zona de interés.

Se analizaron tres zonas con distintas ubicaciones, una de ellas es en la ciudad de México, la otra en EDOMEX y la última en Morelos.

## <span id="page-24-3"></span>**6.2 Ciudad de México.**

En un predio ubicado al sur la ciudad de México, se realizó la primera prueba de caracterización del suelo con ayuda de una aeronave no tripulada, sistemas de información geográfica y mapas geológicos.

Lo primero que se realizó fue una ubicación muy general del predio, donde se tenía conocimiento de algunas poblaciones cercanas y volcanes importantes. Se inicio que los volcanes cercanos son Ajusco y Xitle, una de las comunidades más cercanas conocidas es Santo Tomas Ajusco en la delegación Tlalpan. Con esta información se buscó una carta geológica correspondiente a la Ciudad de México.

Se encontró la carta geológica con clave E14-2 del año 2002, donde la zona de interés se señala en la siguiente imagen.

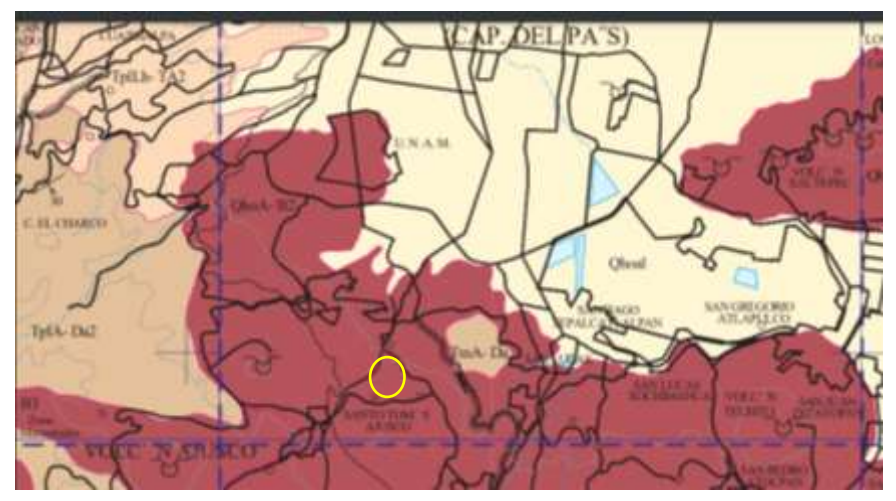

Figura 13. Ubicación de la zona a caracterizar. Recuperado de http://www.sgm.gob.mx/cartas/Cartas.

Se encontró que la zona de interés está conformada por basaltos.

Posteriormente se hizo un vuelo para hacer un reconocimiento del lugar y fue procesado con la herramienta QGIS (Fig. 14).

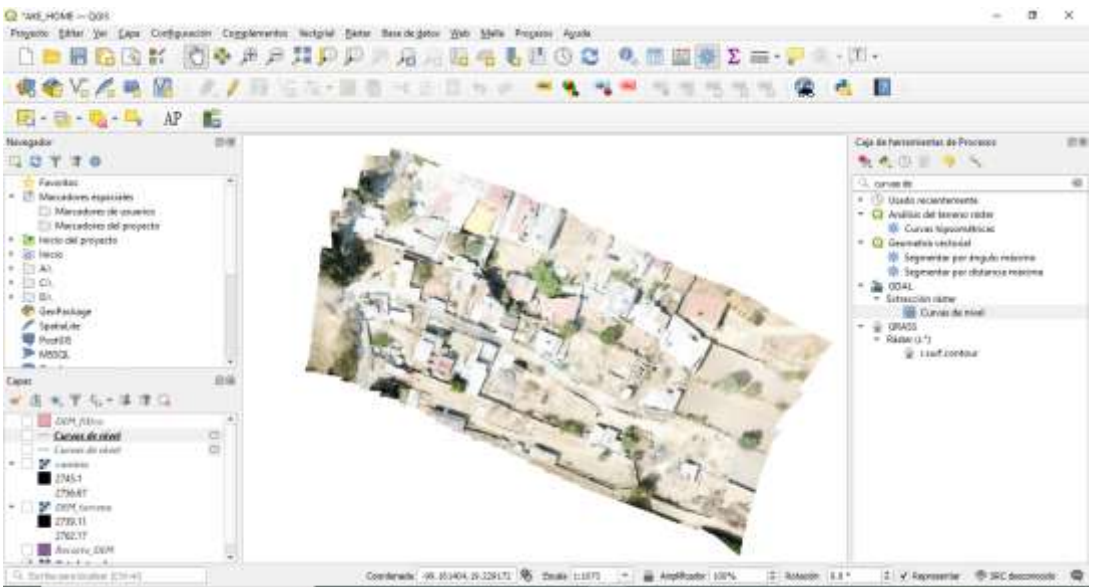

Figura 14. Reconocimiento del lugar.

Al observar la imagen proporcionada por el Drone no se encontraron zonas geológicas de Riesco, el suelo se presenta un color café claro, lo cual indica que podría ser un suelo fino.

Al procesar la imagen en QGIS curvas de nivel del predio (Fig. 15).

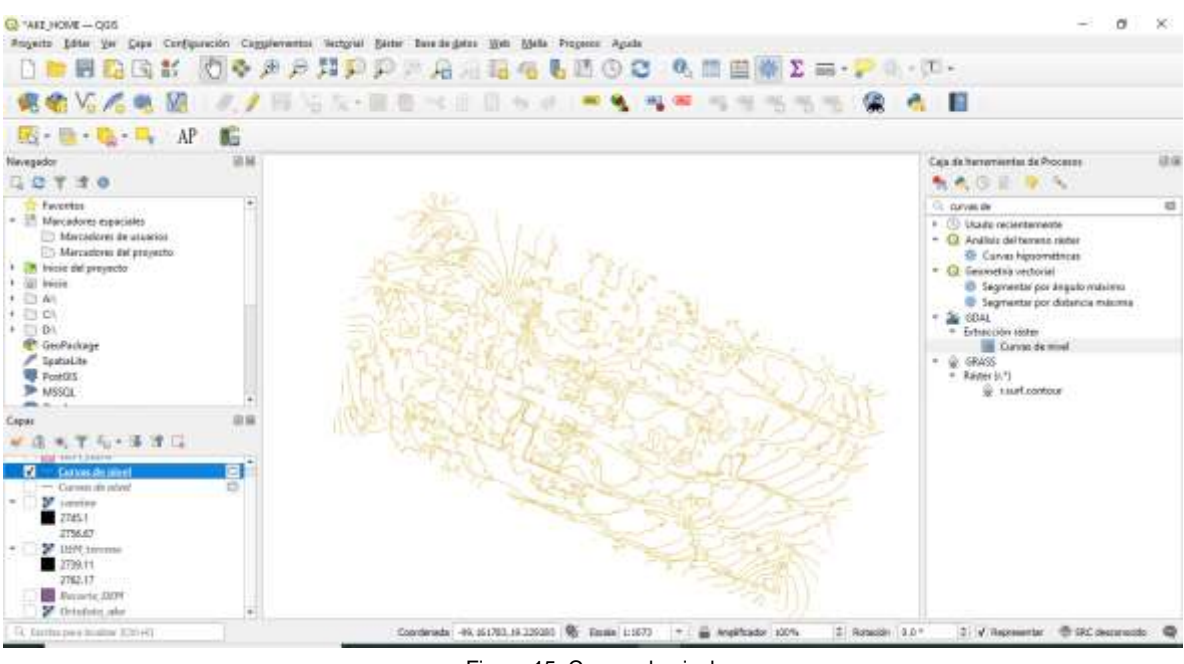

Figura 15. Curvas de nivel.

En la siguiente figura se muestra el mismo mapa, con tonalidades de grises a negras, las zonas negras representan las zonas más bajas o con desnivel, mientras que las grises las partes con mayor elevación.

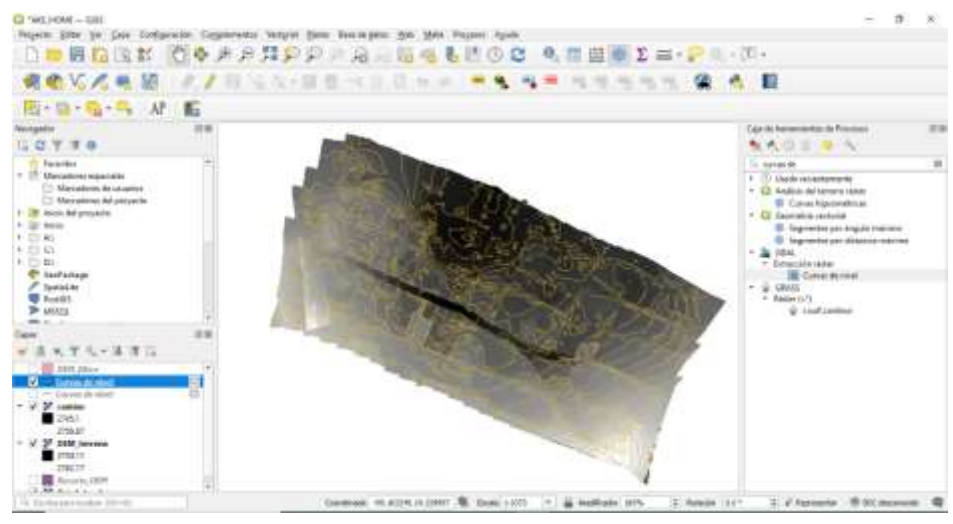

Figura 16. Imagen de elevaciones.

Al hacer el recorrido de campo se corroboraron los datos obtenidos con las cartas geológicas y el vuelo de la aeronave no tripulada.

El predio efectivamente se encuentra en una zona con roca basáltica, sin embargo, los primeros 30 cm cuenta con una capa de suelo con particular finas.

## <span id="page-27-0"></span>**6.3 Estado de México**

En un predio ubicado en el Estado de México, se realizó la segunda prueba de caracterización del suelo con ayuda de una aeronave no tripulada, sistemas de información geográfica y mapas geológicos.

Lo primero que se realizó fue una ubicación muy general del predio, en este caso fue una mina de agregados pétreos ubicada en Ixtapaluca para ser más exactos. Se inicio buscando la ubicación de la mina, con herramientas como [google](https://www.google.com/search?sxsrf=AOaemvJoCrL6gJwhPIMB9Tdpn9uDD5WFeQ:1642142991892&q=google+earth&spell=1&sa=X&ved=2ahUKEwijqs6t07D1AhVVlWoFHZpiDKsQkeECKAB6BAgCEDc) earth y google maps, esta búsqueda ayudo a tener una ubicación mas exacta para buscar la zona a caracterizar en las cartas geológicas.

La carta geológica-minera donde esta ubicada la mina es en la de la Ciudad de México con clave E14-2 del año 2002, donde la zona de interés se señala en la siguiente imagen.

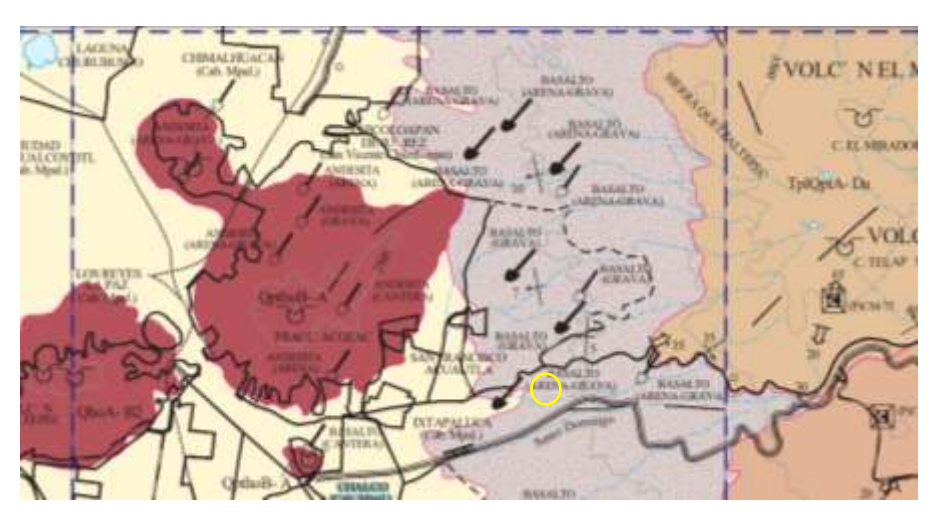

Figura 17. Ubicación de la mina. Recuperado de http://www.sgm.gob.mx/cartas/Cartas.

Se encontró que la zona de interés está conformada por tobas andesíticas, no se identificó algún riesgo geológico importante, además de que existen dos ríos importantes que se deben tomar en cuenta para posibles proyectos.

Posteriormente se hizo un vuelo para hacer un reconocimiento del lugar (Fig. 18).

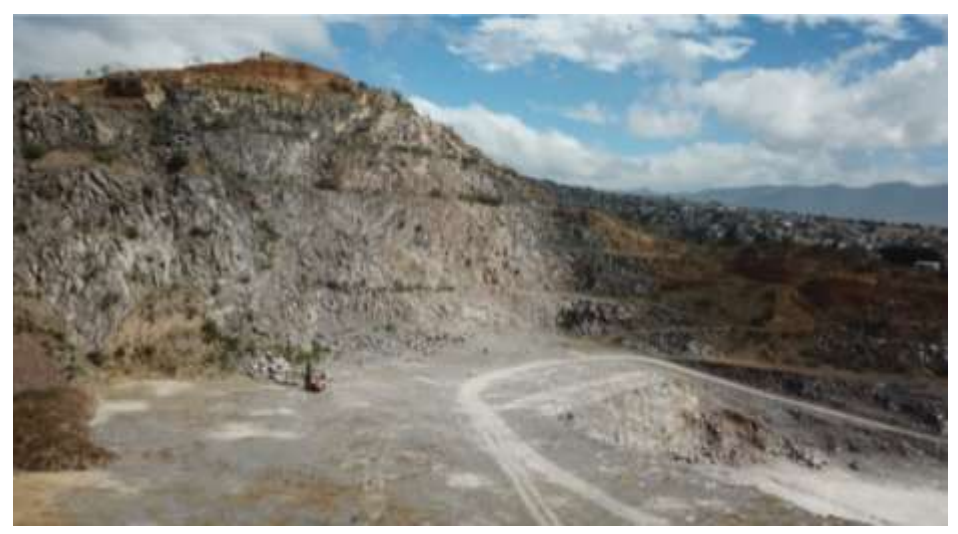

Figura 18. Reconocimiento de la zona.

Al observar la imagen capturada por el Drone, se localizaron zonas geologías de riesgo como se observa en la figura 18, el suelo presenta un color gris claro, con algunas tonalidades cafés.

En la figura mostrada anteriormente se observa un macizo rocoso que se encuentra muy fracturado, lo cual en algunas zonas se empieza a considerar suelo.

La mina efectivamente se encuentra en una zona con rocas andesíticas, sin embargo, en algunas zonas los primeros cm cuentan con una capa de suelo con granos gruesos y finos.

#### <span id="page-28-0"></span>**6.4 Estado de Morelos**

En el Estado de Morelos, se realizó la tercera prueba de caracterización del suelo con ayuda de una aeronave no tripulada, sistemas de información geográfica y mapas geológicos.

Lo primero que se realizó fue una ubicación muy general del predio, en este caso fue un rancho. Se inicio buscando la ubicación del rancho, con herramientas como [google](https://www.google.com/search?sxsrf=AOaemvJoCrL6gJwhPIMB9Tdpn9uDD5WFeQ:1642142991892&q=google+earth&spell=1&sa=X&ved=2ahUKEwijqs6t07D1AhVVlWoFHZpiDKsQkeECKAB6BAgCEDc) earth y google maps, esta búsqueda ayudo a tener una ubicación más exacta para buscar la zona a caracterizar en las cartas geológicas, además de tener imágenes satelitales (Fig. 19) y poder hacer una comparación de cambios que pudieran indicar si existe erosión, deslizamientos, etc.

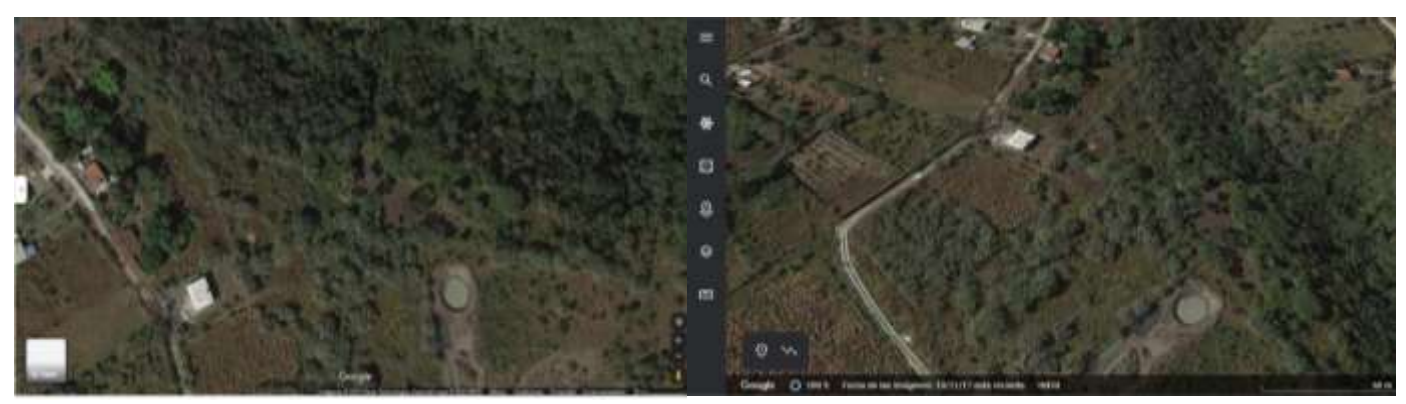

Figura 19. Imágenes satelitales del rancho. Recuperadas de https://www.google.com

La carta geológica-minera donde está ubicado el rancho es en la de Cuernavaca con clave E14-5 del año 2002, donde la zona de interés se señala en la siguiente imagen.

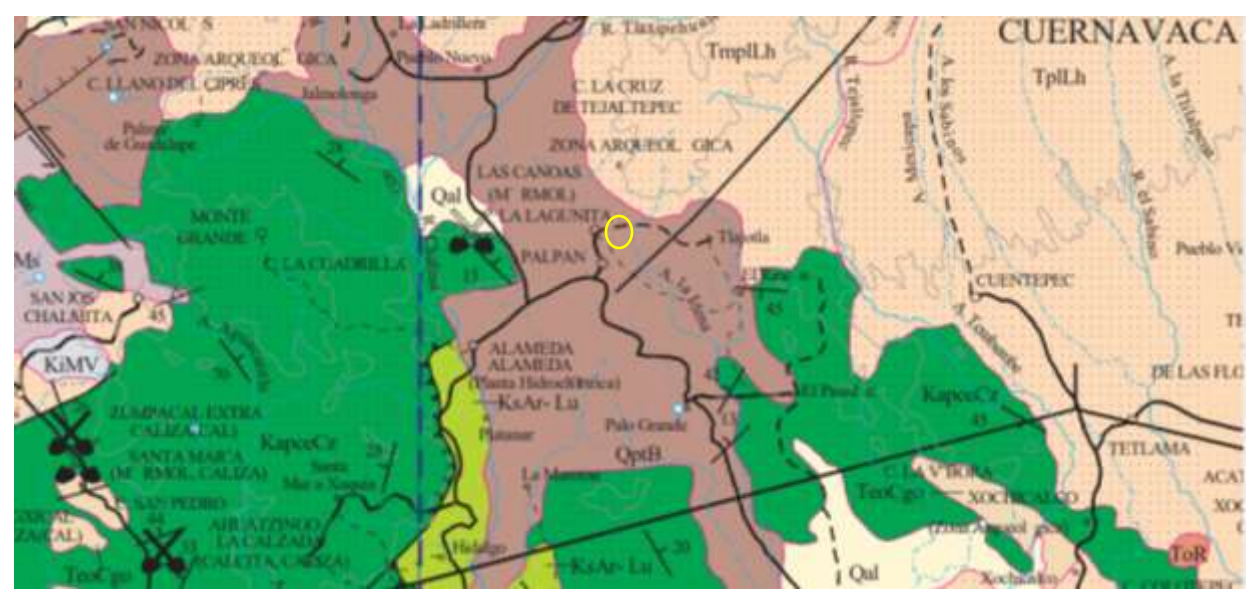

Figura 20. Ubicación del rancho. Recuperado de http://www.sgm.gob.mx/cartas/Cartas.

Se encontró que la zona de interés está conformada por basaltos, con presencia de una brecha y la existencia de un río cercano que se deben tomar en cuenta para posibles proyectos.

Posteriormente se hizo el plan de vuelo para obtener un set de fotografías y procesarlas, teniendo como resultado la siguiente imagen.

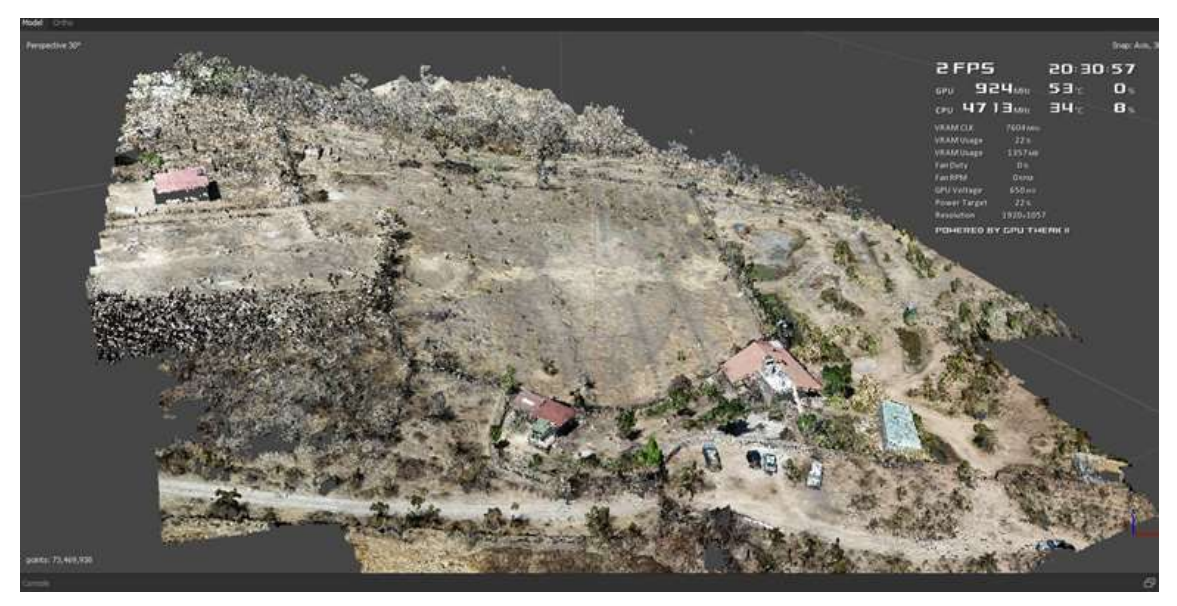

Figura 21. Ortomosaico

Al observar la imagen capturada por el Drone y las imágenes satelitales, se identificó y se corroboro la presencia de la brecha señala en la carta geológica, el suelo presenta un color café claro, con algunas tonalidades grises claro.

El rancho efectivamente se encuentra en una zona con rocas ígneas, sin embargo, en algunas zonas los primeros cm cuentan con una capa de suelo con granos gruesos y finos.

Al hacer una comparación de las imágenes satelitales tomadas en año 2017 y la ortofoto del año en curso, se nota una deforestación muy significativa, por las condiciones topográficas del lugar no existe ningún riesgo de inundación. Sin embargo, al hacer un recorrido de campo, se observaron desprendimientos en las áreas cercanas a la brecha.

## **CAPÍTULO VII**

#### <span id="page-31-1"></span><span id="page-31-0"></span>**Conclusiones y recomendaciones**

"*El mayor goce es el descanso después del trabajo*".

kant

#### <span id="page-31-2"></span>**Conclusiones**

Se cumplió con el principal objetivo, tener un primer acercamiento con el lugar a caracterizar.

Las cartas geológicas-mineras son de gran utilidad para tener una idea de la geología que predomina en la zona.

Debido al avance de la tecnología y el acceso a ella, es posible tener imágenes satelitales que también ayudan a tener información de un primer reconocimiento.

De modo grueso se caracterizó el terreno, sin embargo, no se pudo hacer ninguna prueba de laboratorio, debido a las condiciones sanitarias.

A pesar de que la segunda caracterización se realizó a una mina, cumple con el objetivo.

Se puso en practica los conceptos adquiridos durante la estancia de especialización, sin embargo, para complementar este trabajo se necesita hacer uso de pruebas de laboratorio para obtener información más completa.

#### <span id="page-31-3"></span>**Trabajo futuro**

Es necesario hacer pruebas de laboratorio para tener una mayor seguridad y detalle de los resultados obtenidos.

Para tener una adecuada interpretación y caracterización es necesario conjuntar el trabajo de campo con el de laboratorio.

Es necesario hacer otros vuelos en zonas con una geología distinta.

### <span id="page-32-0"></span>**Referencias**

Luis I. González de Vallejo, Mercedes Ferrer, Luis Ortuño y Carlos Oteo, Ingeniería Geológica, 2002, Madrid, Pearson.

Errol G. Kelly, y David J. Spottiswood, 1990, Introducción al procesamiento de minerales, México, LIMUSA.

Sociedad Mexicana de Mecánica de Suelos, A.C., 2001, Cimentaciones Profundas, México, SMS.

Eulalio Juárez Badillo y Alfonso Rico Rodríguez, 1973, Mecánica de suelos, Tomo II, México, LIMUSA.

Enrique Tamez, Enrique Santoyo, Federico Mooser y Carlos E., 1987, Manual de diseño Geotécnico, México, Comisión de vialidad y transporte urbano.

Sociedad Mexicana de Mecánica de Suelos, A.C., 2002, Manual de construcción Geotécnica, México, SMS.

#### <span id="page-32-1"></span>**Mesografia**

National Centre for Geographic Information and Analysis, Sistemas de Información Geográfica, https://www-ncgia-ucsb-edu.translate.goog, Accedió 4/05/21.

Servicio Geológico Mexicano, Descarga las cartas impresas editadas por el SGM, https://www.gob.mx/sgm, Accedió 22/05/21.

María L. Mórea y Juan C. Huerta, Sistemas de Información Geográfica, administracionelectronica.gob.es, Accedió 4/05/21.

Servicio Geológico Mexicano, Sistemas de Información Geográfica, [https://www.sgm.gob.mx/Web/MuseoVirtual/SIG/Introduccion-SIG.html,](https://www.sgm.gob.mx/Web/MuseoVirtual/SIG/Introduccion-SIG.html) Accedió 4/08/21.

[Daniel Garijo, Jesús López e Isaac Pérez, Control de un vehículo aéreo no tripulado,](https://eprints.ucm.es/id/eprint/9477/1/documentacion.pdf%2015/12/21)  [ttps://eprints.ucm.es/id/eprint/9477/1/documentacion.pdf,](https://eprints.ucm.es/id/eprint/9477/1/documentacion.pdf%2015/12/21) Accedió 15/10/21.

QGIS, El SIG líder de código abierto para el escritorio, [https://www.qgis.org/es/site/about/index.html,](https://www.qgis.org/es/site/about/index.html) Accedió 22/10/21.

IBERF DRONE, Publicaciones, [https://iberfdrone.es/tipos-drones-y-caracteristicas/,](https://iberfdrone.es/tipos-drones-y-caracteristicas/) Accedió 22/12/21.

Leica Geosystems, ¿Es mejor un Drone de ala fija o multirotor?, [https://surveyrental.com.pe/blog/nuestro-blog-1/post/es-mejor-un-drone-de-ala-fija](https://surveyrental.com.pe/blog/nuestro-blog-1/post/es-mejor-un-drone-de-ala-fija-o-multirotor-1)[o-multirotor-1,](https://surveyrental.com.pe/blog/nuestro-blog-1/post/es-mejor-un-drone-de-ala-fija-o-multirotor-1) Accedió 9/01/22.

Secretaria de Comunicaciones y Transportes, Métodos de muestreo y prueba de materiales, https://normas.imt.mx/normativa/M-MMP-1-01-03.pdf, Accedió 10/01/22.